1. Aktivácia služby HBO MAX zakúpenej v ANTIKu sa začína na **[max.antik.sk](https://max.antik.sk/)**

Na tejto stránke zákazník vyplní **ID zákazníka** a **Aktivačný kľúč**, ktoré obdŕžal v rámci dokumentu k službe HBO MAX.

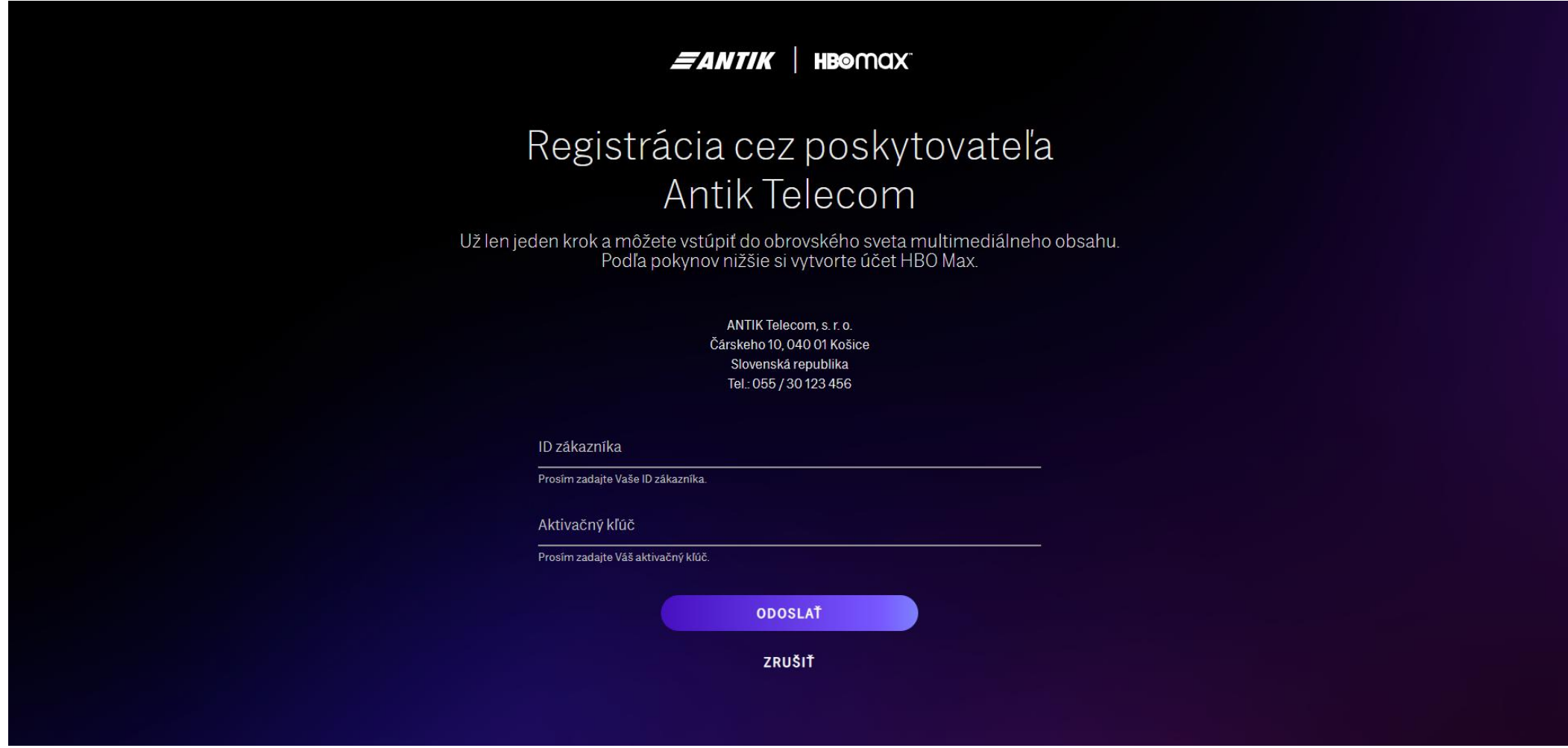

2. V nasledujúcom kroku je potrebné iba doplniť osobné údaje k registrácii (údaje môžu byť iné ako v ANTIKu).

Ak bol email registrovaný v službe HBO MAX už skôr, môže sa použiť opätovne a dôjde tak k jeho obnoveniu.

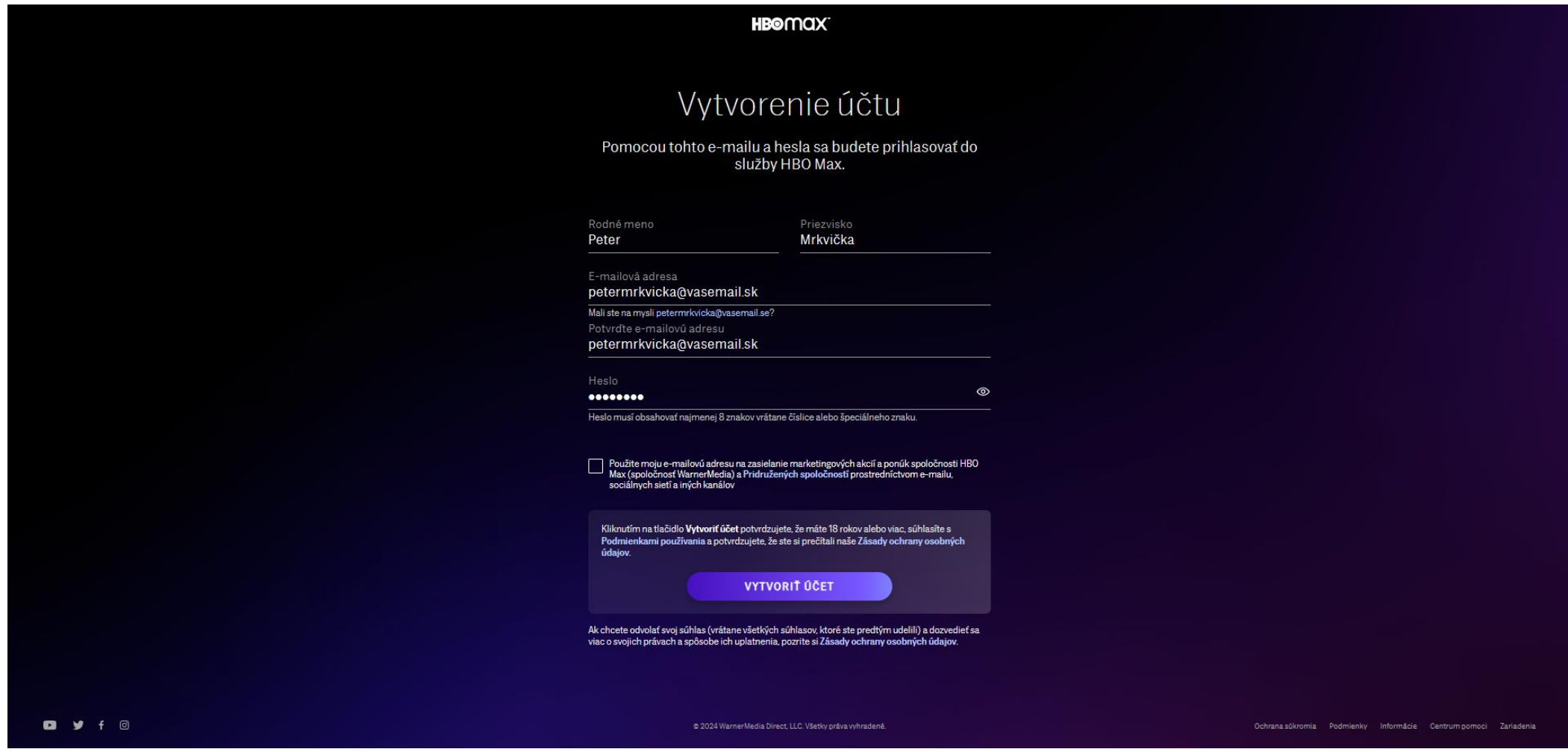

Po kliknutí na "VYTVORIŤ ÚČET" sa registrácia automaticky dokončí a služba je ihneď aktivovaná.

3. Ak zákazník zadá email, ktorým už bol registrovaný, systém ho automaticky vyzve na prepojenie účtov:

Po zadaní overenia emailu je zákazníkovi doručený email s jednorazovým kódom, ktorý zadá v nasledujúcom kroku a zvolí "Prepojiť účty". Takto ostanú zachované aj pôvodné nastavenia účtu, ktoré boli doposiaľ využívané v rátane prihlasovacích údajov – email/heslo.

> i sme odoslali jednorazový kód. Pomocou tohto predplatným na HBO Max, ktoré vám poskytuje

SLAŤ JEDNORAZOVÝ KÓD

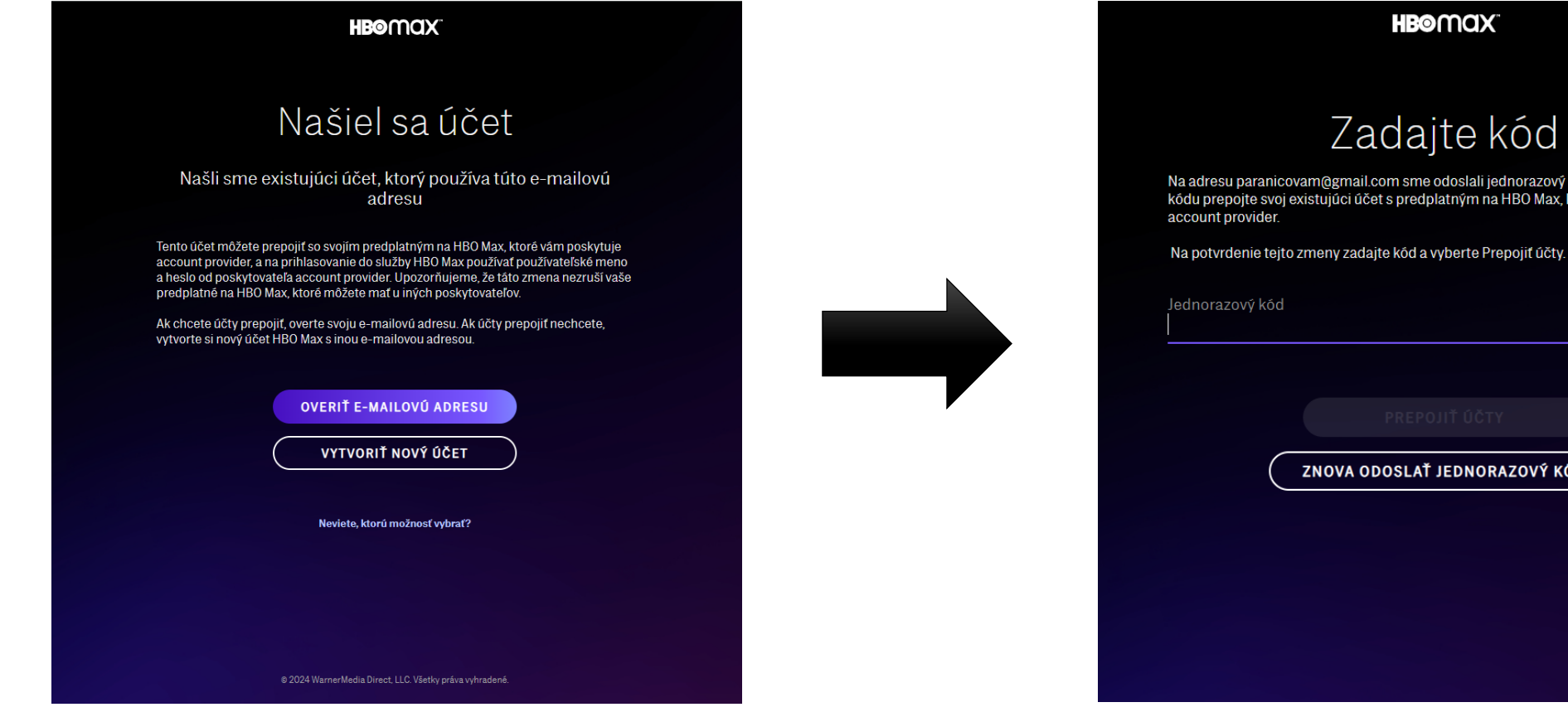